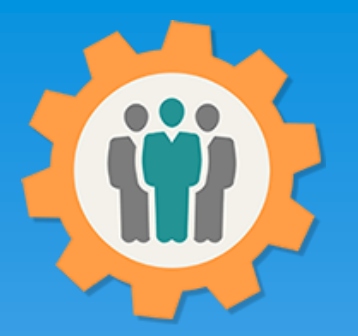

## OurChapter.org

Calendar – Make your events known.

This presentation will show you how to use the "Calendar" function for this Website.

- Create entries for each calendar event, single or multiple days.
- Use "Web Link" to share current calendar on your existing websites.
- Promote your calendar events with other chapters (optional).
- Change log for any calendar updates.

This website is FREE to use with any chapter within any organization.

#### Don White – April 13, 2022

Designer and developer of YoungEaglesDay.org, EAABuildersLog.org and FlyingStart.org websites. \*\* We do not distribute, market, sell or use your information outside of this website in any way. All member and chapter information is kept confidential to that chapter and/or organization.

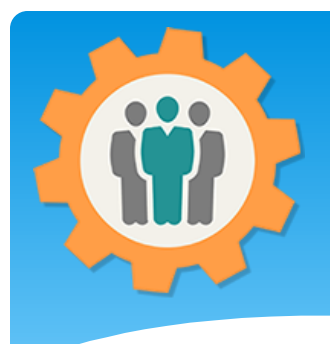

### Calendar – Login

Our Chapter Management Website

**1.** Use the "Login" link at the top right to Login into the website.

**2.** Fill out your email and password and click the "Login" button in the window box.

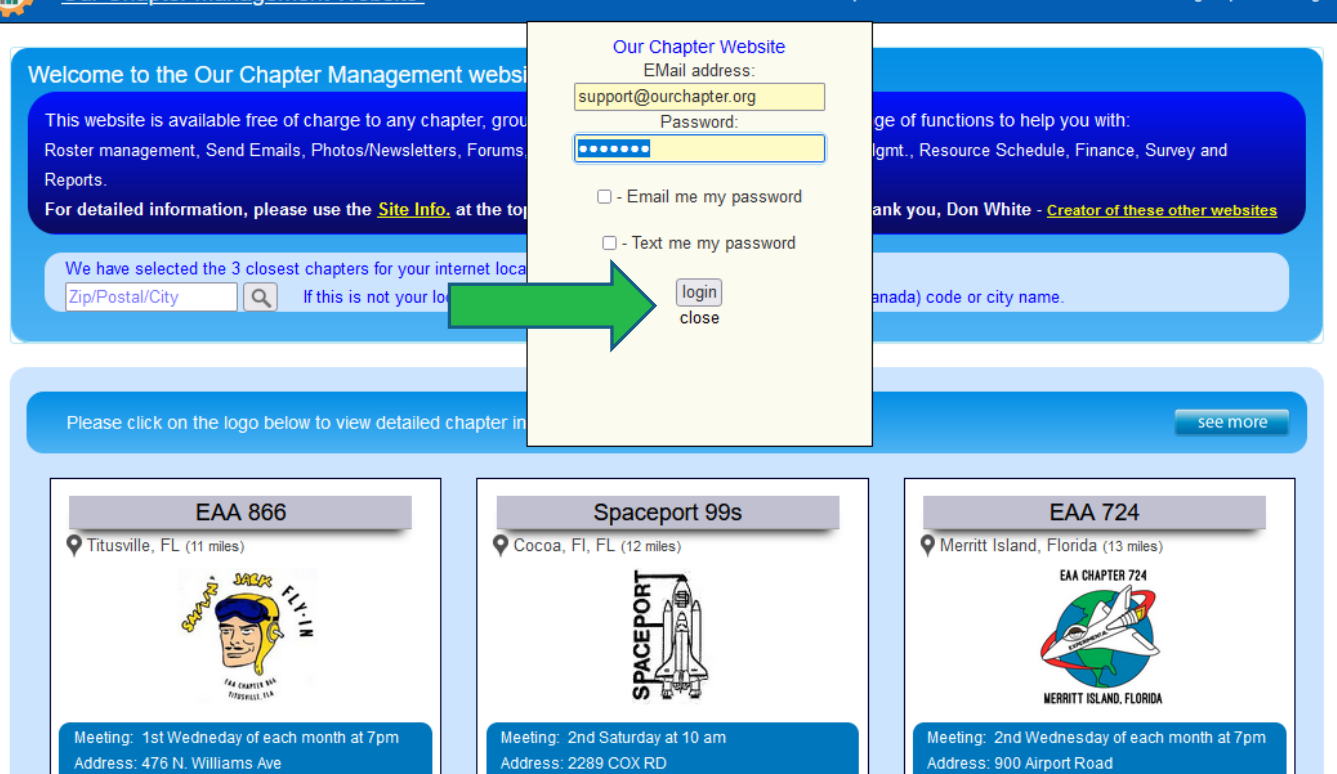

 $\Theta$  Help

X Contact Us + Site Info.

+1Logi

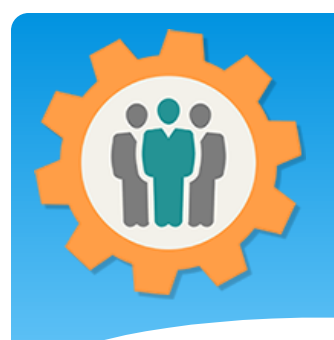

#### Calendar – Your events.

**1.** You can show your calendar events or activities know to the public.

**2.** Click on the "Calendar" icon to start the process.

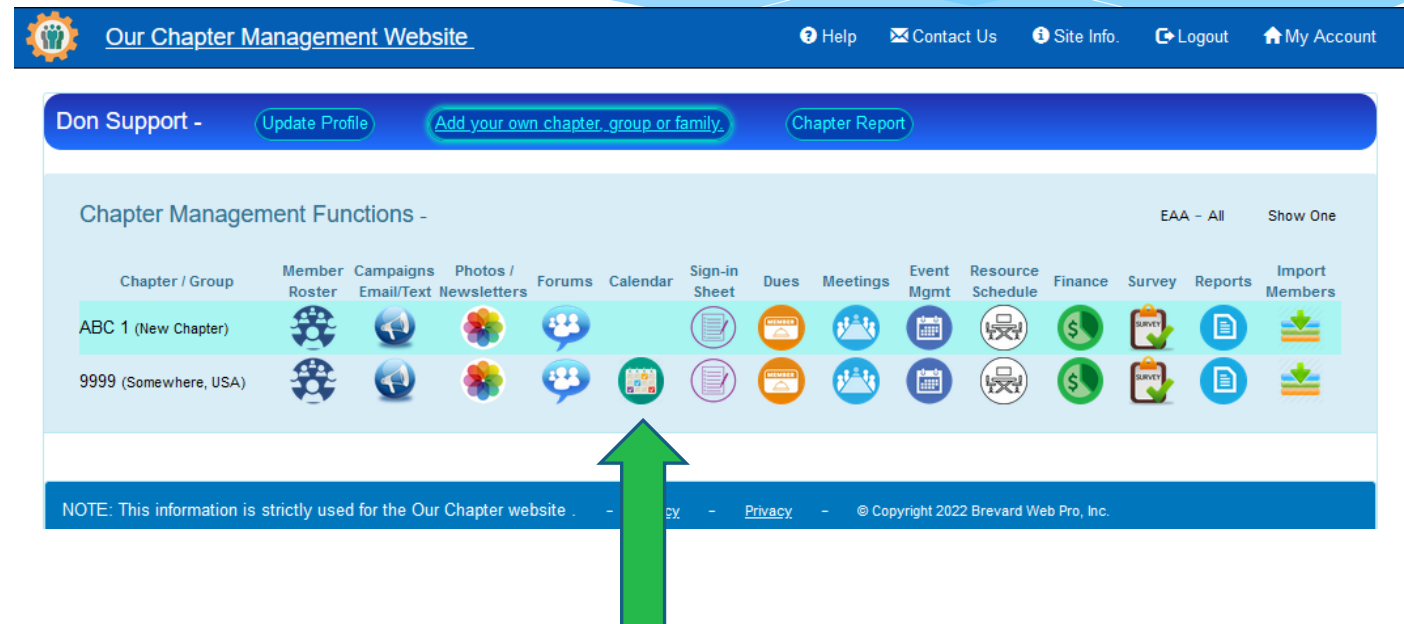

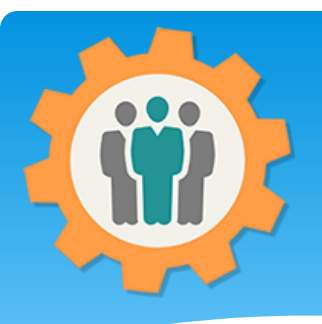

# Calendar – Add your own

**1.** You can add a new Calendar entry by clicking on the top button.

**2.** Other chapters can share their calendar entries.

**3.** You can include their entries with your chapter by clicking the green "+" icon or remove them with the red "-" icon.

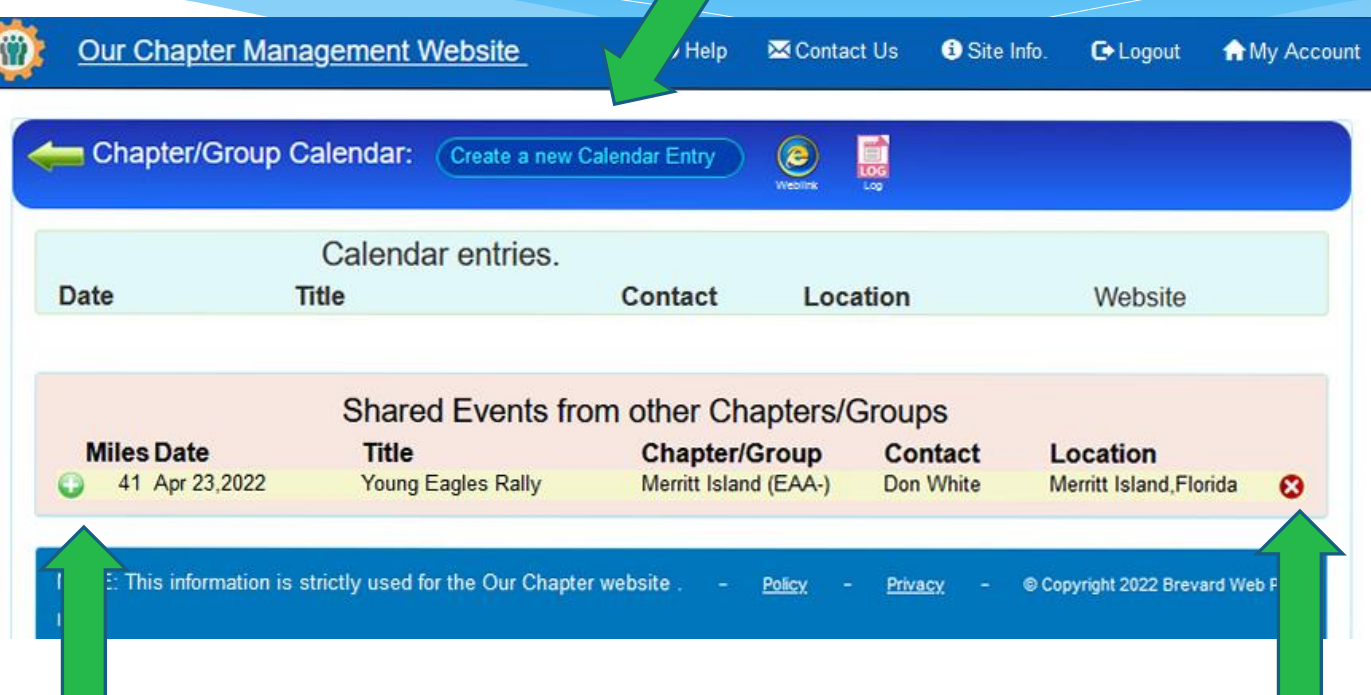

# Calendar – Add your own

 $\Theta$  Help

**M** Contact Us

**O** Site Info.

G Logout

**A** My Account

**Our Chapter Management Website** 

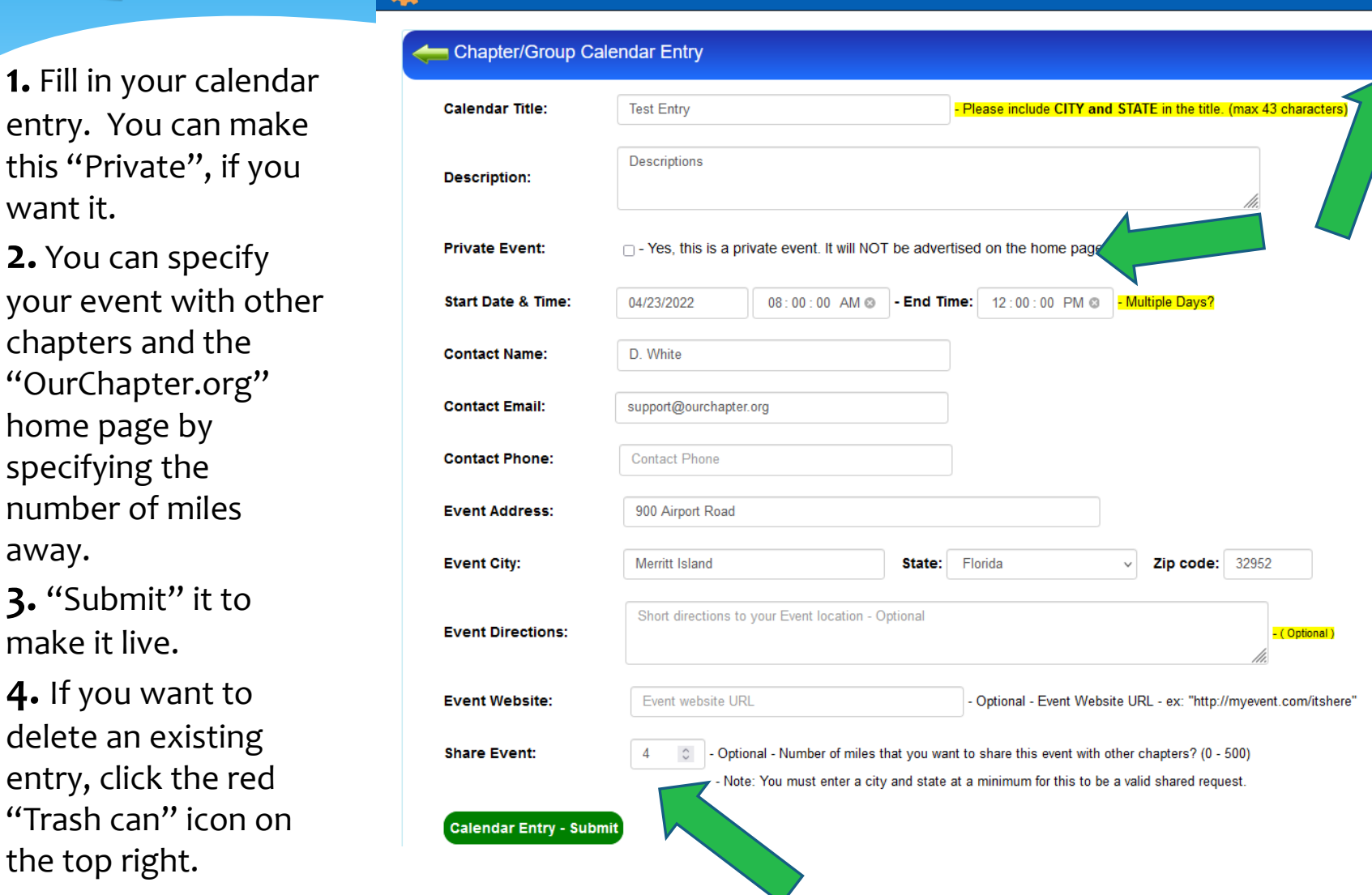

want it.

away.

delete an

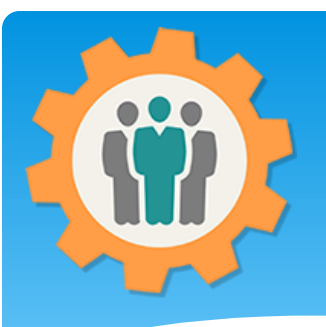

#### Calendar – Your entry

**1.** You can edit your entry by clicking on the "Title".

**2.** Mouse over the "Share" icon next to the title to see details of the share distance.

**3.** You can use the Website link to include it in other websites or emails Campaigns.

**4.** You click on the "Weblink" icon to share your active calendar on an existing website.

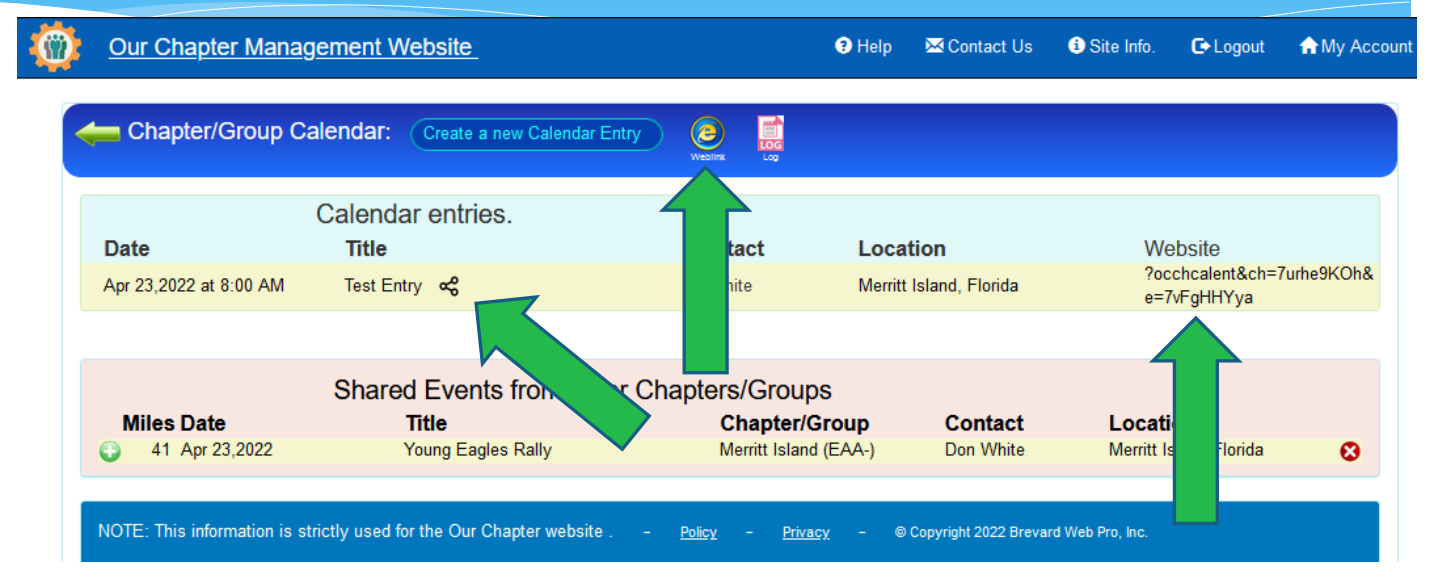

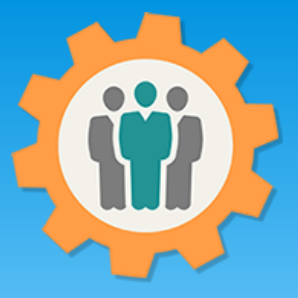

**2.** This

# Calendar – Log icon

G Logout

A My Account

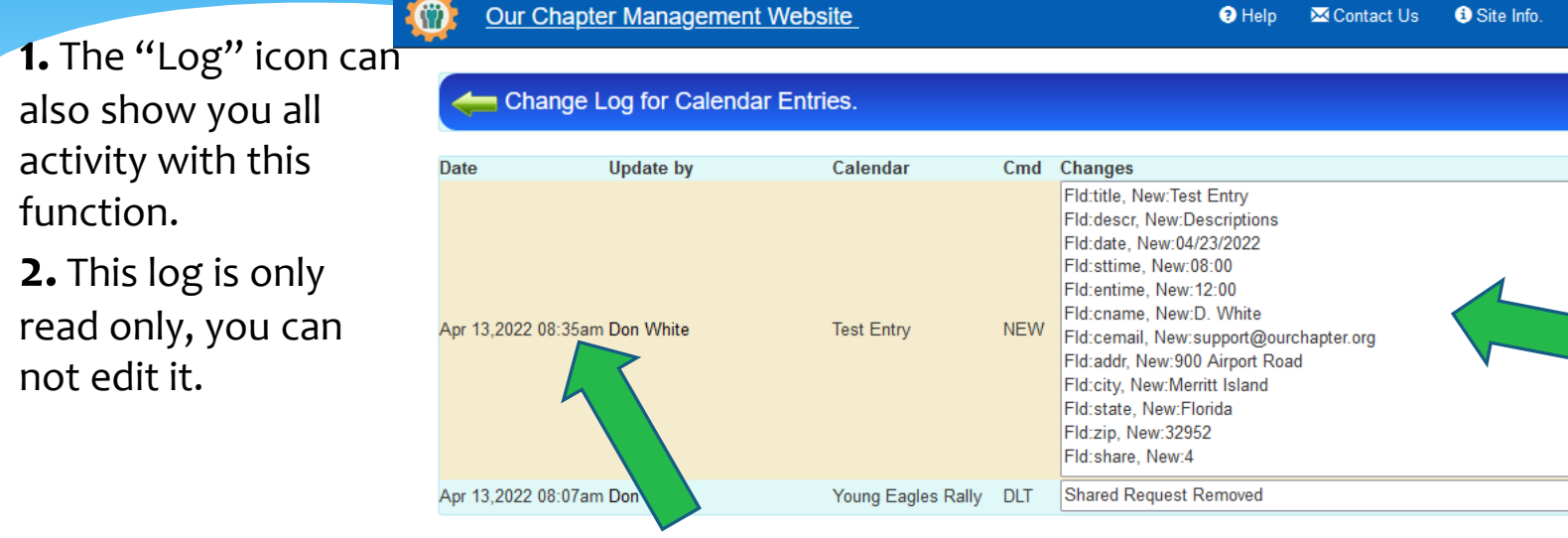

NOTE: This information is strictly used for the Our Chapter website. Policy - Privacy - © Copyright 2022 Brevard Web Pro, Inc.

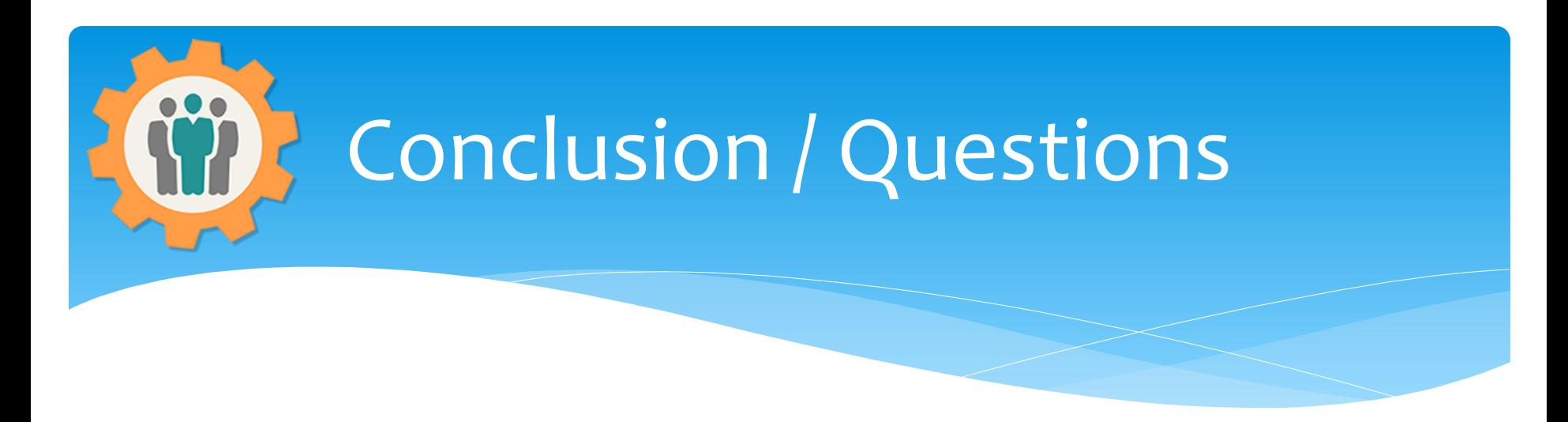

- Questions / Comments: Use the "Contact Us" link
- Best free website for organizations to manage and grow memberships.